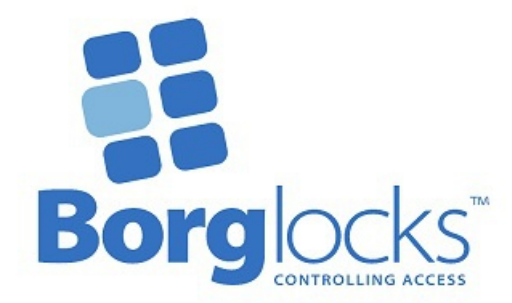

## **SERIA BL 3400 / BL 4400** *Procedura zmiany kodu*

Kod należy zmieniać przy otwartym skrzydle. Aby zmienić kod, musisz wiedzieć, jaki jest aktualnie ustawiony kod klawiatury. Kod można zmienić, gdy urządzenie jest zamontowane na bramce lub poza nią.

Jednostka nie jest sekwencyjna, dlatego jeśli kod jest ustawiony na 1234, klawiatura otworzy się po wprowadzeniu 4321, 3214 itd. Dostępnych jest ponad 4000 różnych kombinacji kodów.

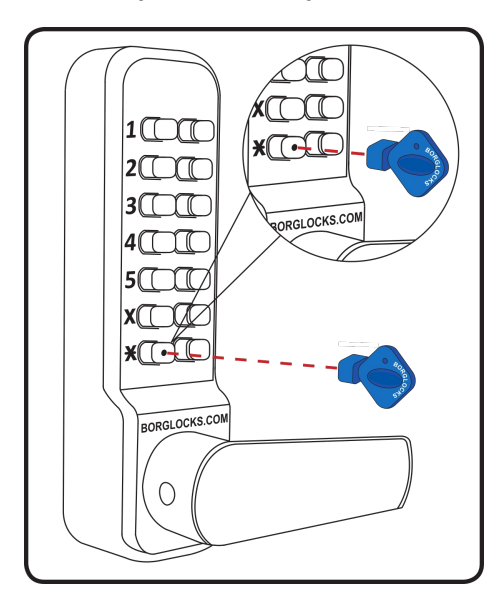

- 1. Przy otwartym skrzydle, wprowadź istniejący kod
- 2. Urzywając klucza zmiany kodu naciśnij i przytrzymaj przycisk \*. Trzymaj wciśnięty do punktu 5.
- 3. Naciśnij przycisk "C" spowoduje to wyczyszczenie starego kodu.
- 4. Wprowadź nowy kod.
- 5. Zwolnij przycisk \*.
- 6. Naciśnij przycisk "C" lub obróć pokrętło, aby ustawić nowy kod.
- 7. Nowy kod jest teraz ustawiony i gotowy do użycia.
- 8. Sprawdź działanie kodu 5 razy, przed ponownym założeniem
- górnej osłony klawiatury.

**UWAGA! Podczas pomyłki podczas wprowadzania nowego kodu (przy wciśniętym przycisku \*) naciśnięcie przycisku "C" spowoduje wykasowanie dotychczas wpisanego kodu.**

Uwaga: Jeżeli nowy kod został ustawiony i nie działa, to oznacza że przycisk "C" nie został wciśnięty podczas kasowania starego kodu i przed wprowadzeniem nowego; dlatego kod będzie kombinacją nowego i starego kodu, tj. jeśli stary kod to 1234, a nowy kod to 6789, kod faktycznie ustawiony to 1234-6789. Wprowadź zarówno stary, jak i nowy kod i postępuj zgodnie ze zmianą kodu od kroku 2.

Jeżeli kod został zmieniony, a klamka obraca się swobodnie i cofa zapadkę, nowy kod nie został ustawiony i aktualnie nie jest ustawiony żaden kod – postępować zgodnie ze zmianą kodu od kroku 2.

## **Procedura odczytania kodu**

W przypadku zgubienia lub zapomnienia kodu, urządzenie należy zdjąć ze skrzydła. Jeśli urządzenie ma klawiatury po obu stronach, śruby mocujące znajdują się na górze i na dole klawiatury wewnętrznej.

1. Po zdemontowaniu klawiatury, odwróć ją a zobaczysz, że jest 12 iluminatorów, które odpowiadają przyciskom klawiatury. Przez otwory zobaczysz niebieskie i czerwone linie.

2. Naciśnij przycisk "C", aby zresetować wszystkie przyciski, które mogły zostać naciśnięte.

3. Aby zidentyfikować kod ustawiony na klawiaturze, szukaj czerwonych linii, które znajdują się najbliżej środka iluminatorów.

4. Jak pokazano na Rys. 2 poniżej, zobaczysz, że czerwone linie na cyfrach 2, 4, 6 i 8 znajdują się najbliżej środka iluminatora i to one są kodem. Wszystkie pozostałe pokazujace niebieskie linie nie są aktywne.

5. Kod nie ma sekwencji, więc dopóki wszystkie przyciski w kodzie są wciśnięte, pokrętło będzie się obracać.

6. Po zidentyfikowaniu kodu zanotuj go przed ponownym zamontowaniem urządzenia w skrzydle.

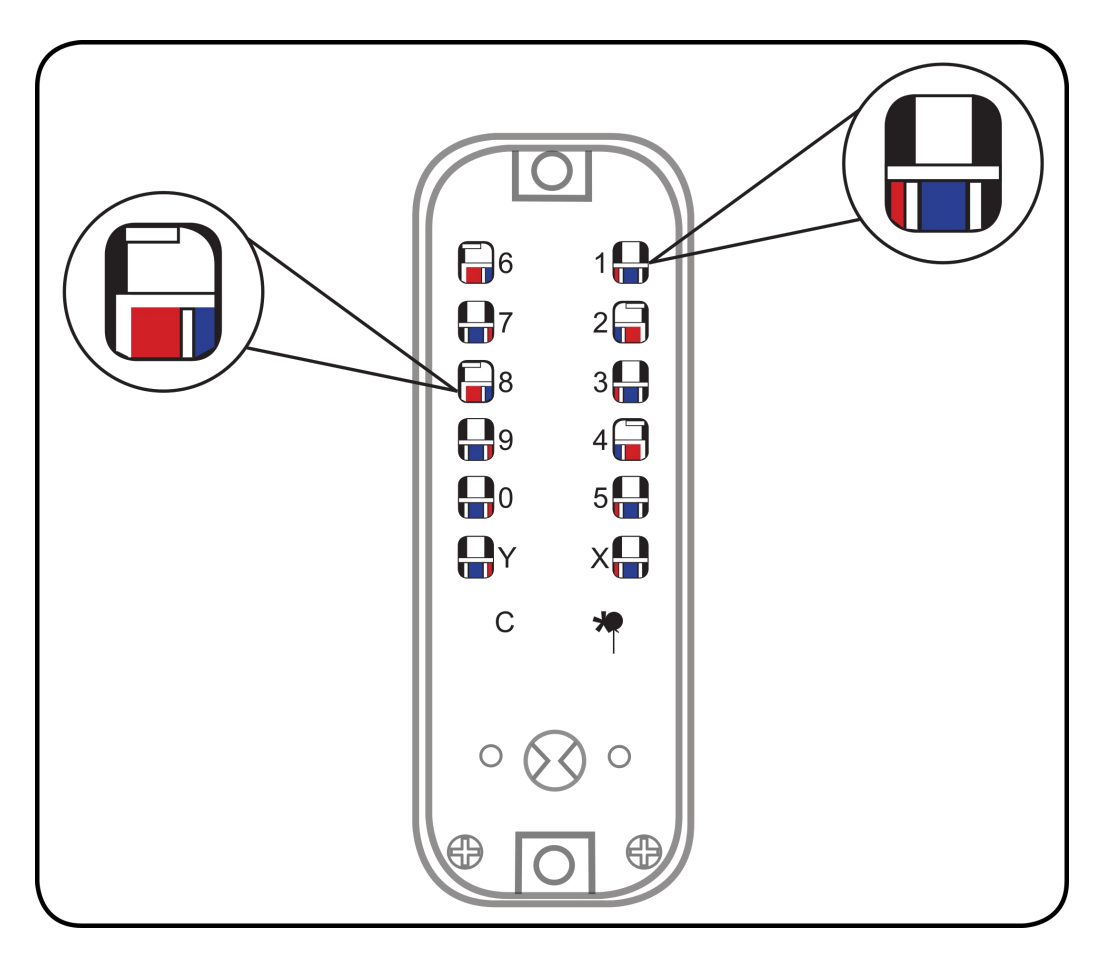

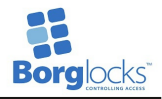